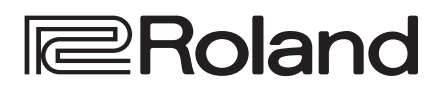

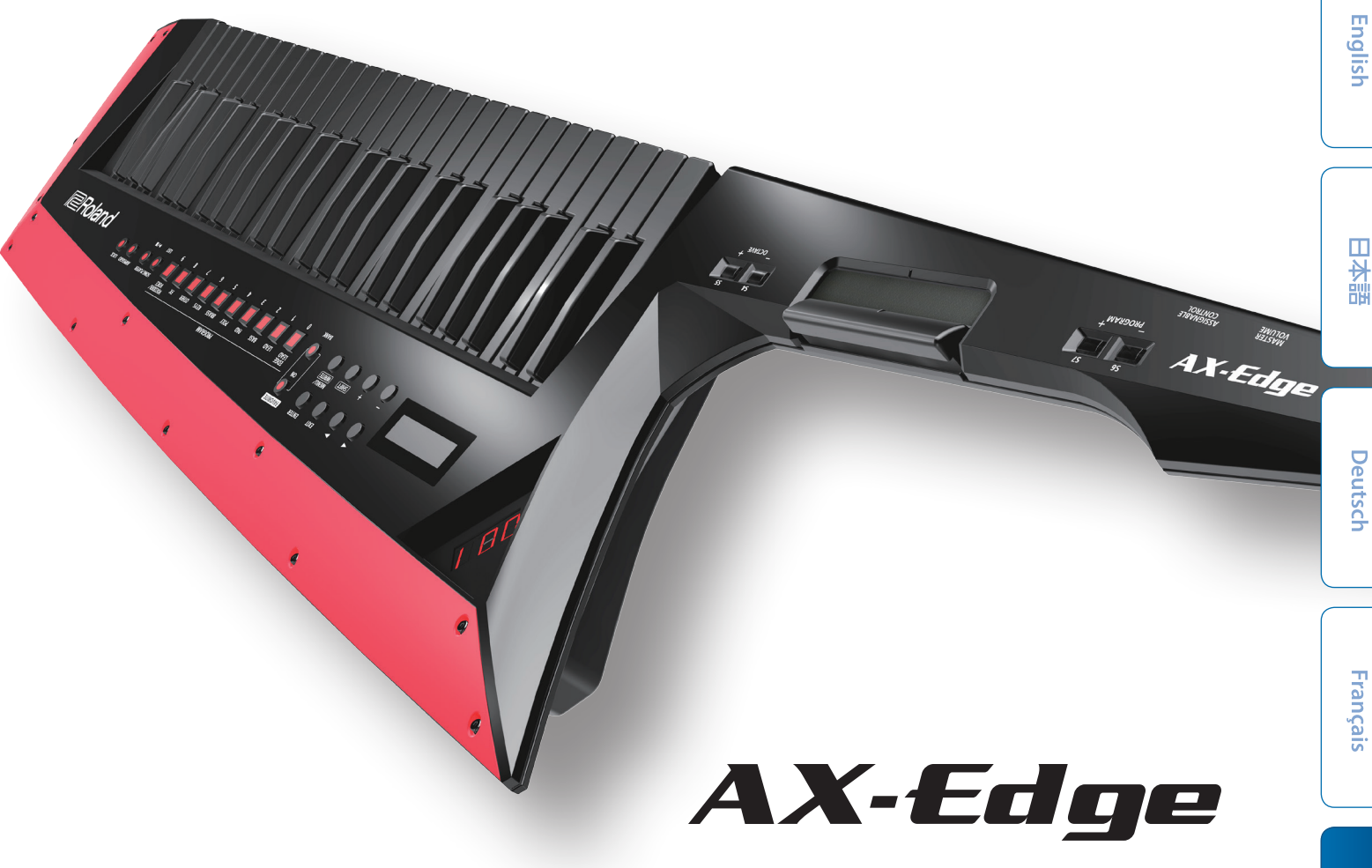

## **&Bluetooth®**

## **Manuale dell'Utente**

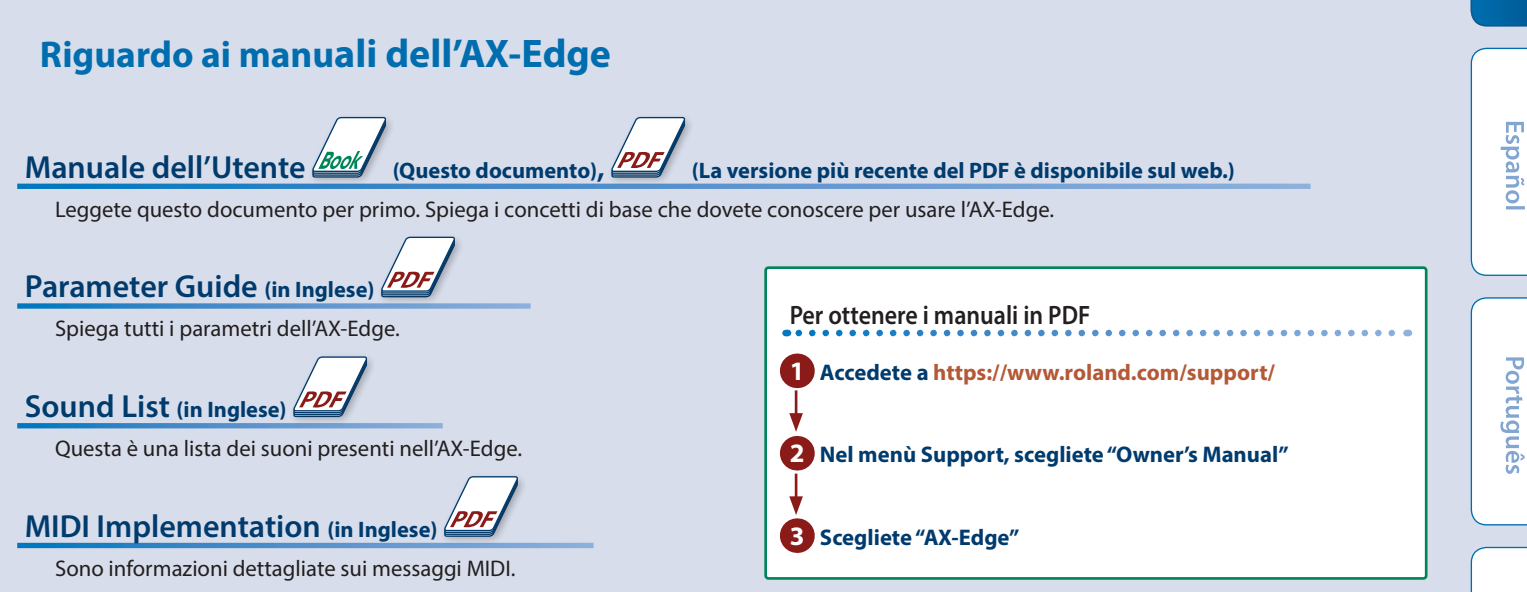

Prima di usare questa unità, leggete con attenzione i paragrafi intitolati "USARE L'UNITÀ IN MODO SICURO" e "NOTE IMPORTANTI" (foglio "USARE L'UNITÀ IN MODO SICURO" e Manuale dell'Utente, ([p. 22\)](#page-21-0)). Dopo la lettura, tenete il documento(i) a portata di mano per future consultazioni.

Italiano

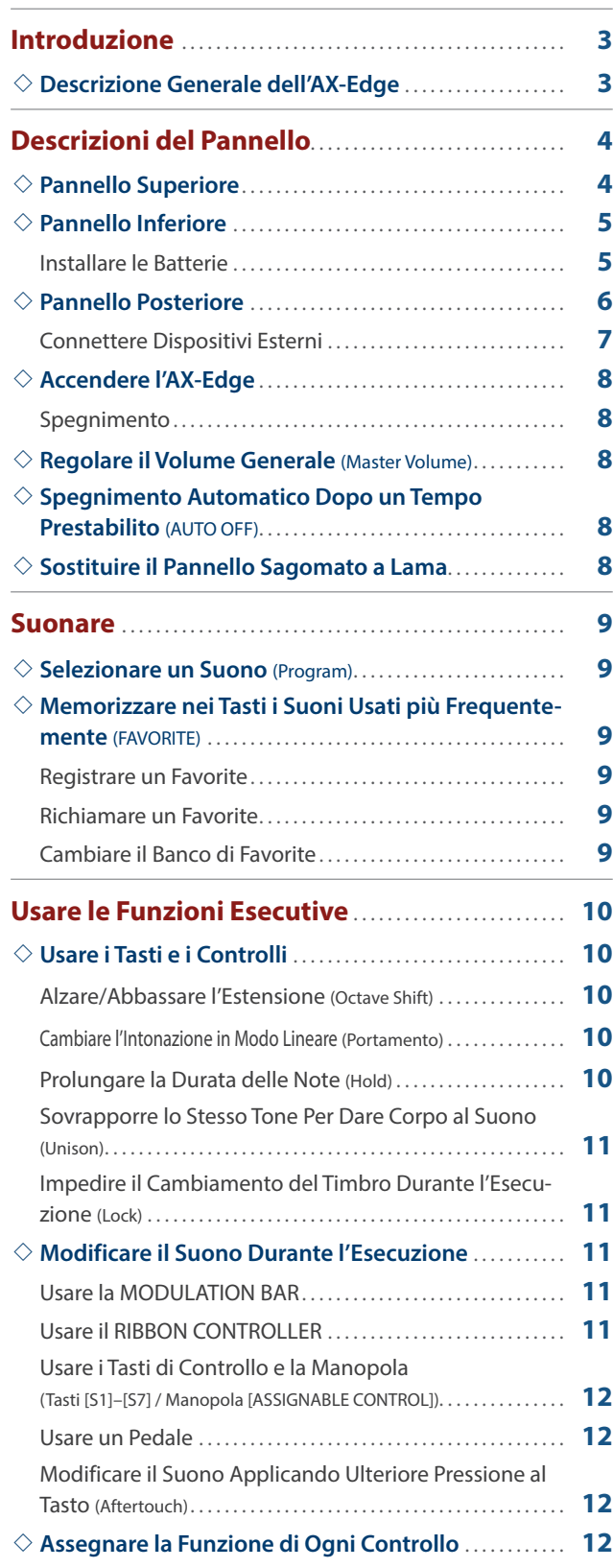

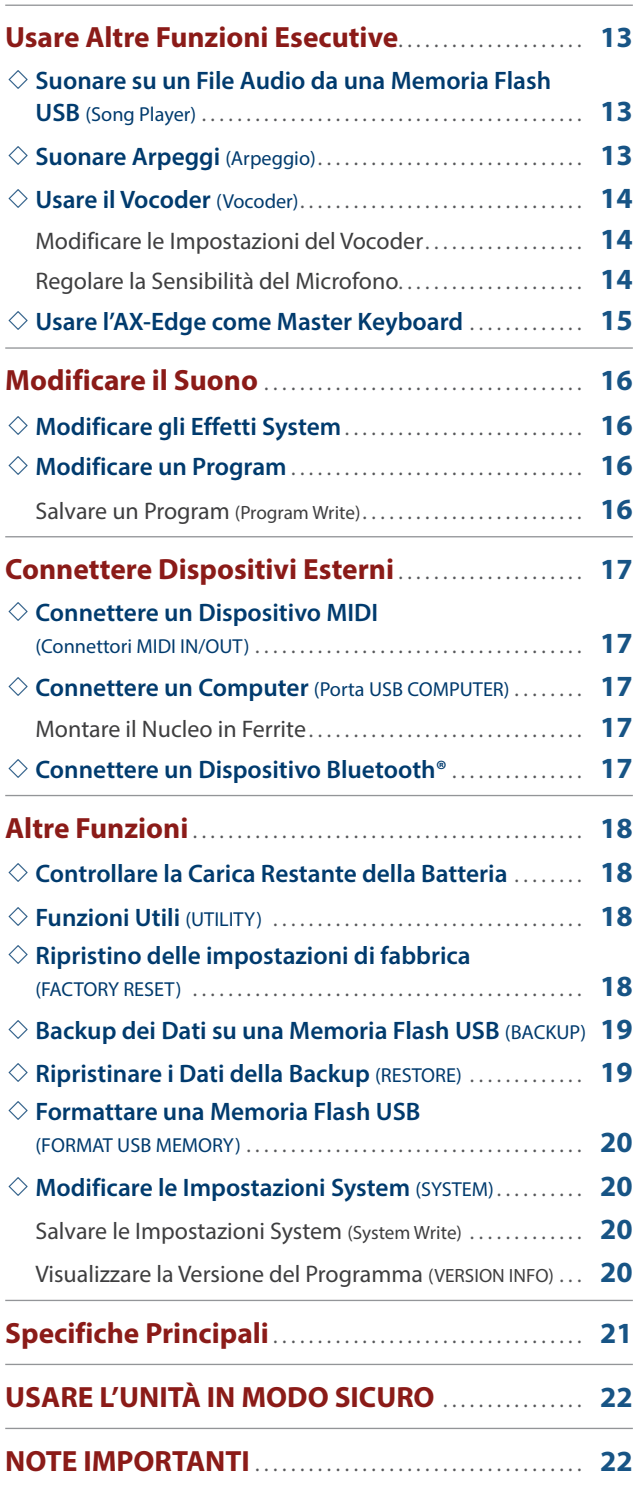

## <span id="page-2-0"></span>Introduzione

**I**eRoland AX-Edge **Manuale dell'Utente**

#### **Descrizione Generale dell'AX-Edge English AX-Edge Sezione di Controllo Tastiera Tasti/Manopole Modulation Bar Ribbon Controller** 日本語 **Sezione del Generatore Sonoro Program Effetti di Sistema Parte 4 Parte 3 Riverbero IFX Parte 2 Parte 1 Chorus/Delay** Deutsch **Tone LEVEL**  $\blacktriangledown$  $\varnothing$ **Partial 1–4 MFX**  $\rightarrow$  **EQ Master Comp/EQ** 木 **Arpeggio**  $\overline{\mathbf{v}}$ **Parte del Vocoder OUTPUT** Français **Portante (tone) LEVEL Vocoder** ♂ **Partial 1–4 EQ Effetto Sistema MIC INPUT**

#### **Sezione di Controllo**

La sezione di controllo si compone di tutti i controlli fisici usati durante l'esecuzione.

Quando suonate la tastiera o premete la leva di modulazione, la sezione di controllo invia dati dell'esecuzione alla sezione del generatore sonoro. La sezione di controllo dell'AX-Edge consiste della tastiera, della **MODULATION BAR**, del **RIBBON CONTROLLER**, e dei tasti e delle manopole del pannello.

#### **Sezione del Generatore Sonoro**

La sezione del generatore sonoro crea il suono.

Riceve i dati dell'esecuzione inviati dalla sezione di controllo e produce i suoni.

#### **Program**

Sull'AX-Edge, i **"program"** sono le unità tramite cui selezionate i suoni. Un program consiste di quattro parti e di una parte di vocoder, e contiene anche le impostazioni dell'arpeggio e dell'effetto di quel program.

#### **Tone**

Potete selezionare un Tone (suono) per ogni parte.

Un Tone consiste di quattro elementi sonori (detti parziali o **"partial"**), e potete specificare un multi-effetto (MFX) per ogni tone. Potete modificare i Tone anche usando una editor app (AX-Edge Editor) sul vostro smartphone.

#### **Effetto**

L'AX-Edge è dotato di un multi-effetto per ogni Tone (MFX), di un multi-effetto che può essere specificato per ogni program (IFX), e di effetti di riverbero, chorus/delay, compressore, ed EQ che vengono applicati all'uscita finale (effetti di sistema). Riverbero e chorus/delay possono anche essere specificati e selezionati per ogni program.

#### **Sistema**

La memoria System (di sistema) contiene le impostazioni dei parametri di sistema che specificando il funzionamento generale dell'AX-Edge.

&**["Modificare le Impostazioni System \(SYSTEM\)"](#page-19-1)** (p. 20)

Nederlands

Italiano

Español

## <span id="page-3-0"></span>Descrizioni del Pannello

## **Pannello Superiore**

<span id="page-3-1"></span>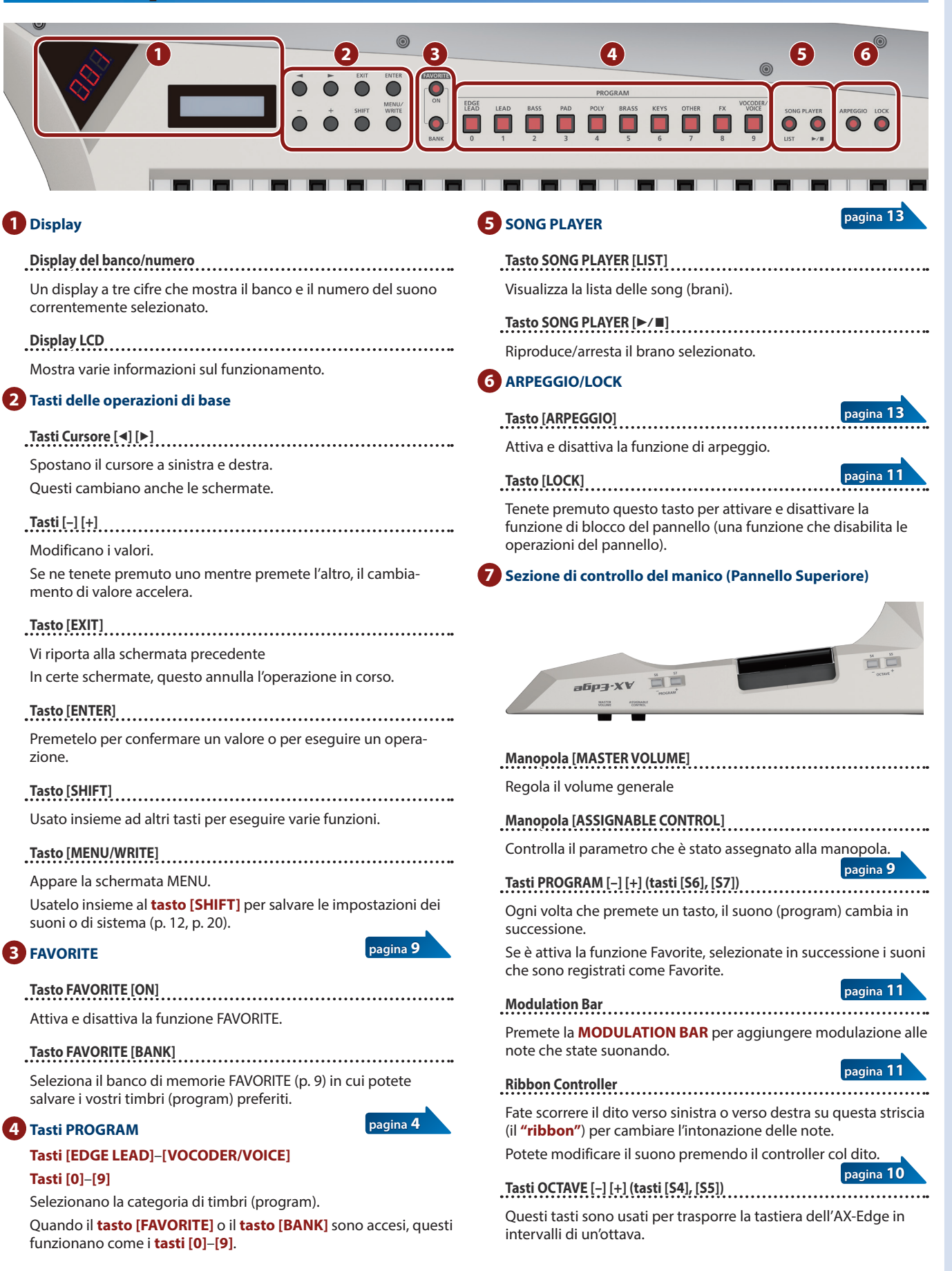

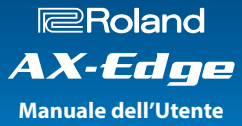

## <span id="page-4-0"></span>**Pannello Inferiore**

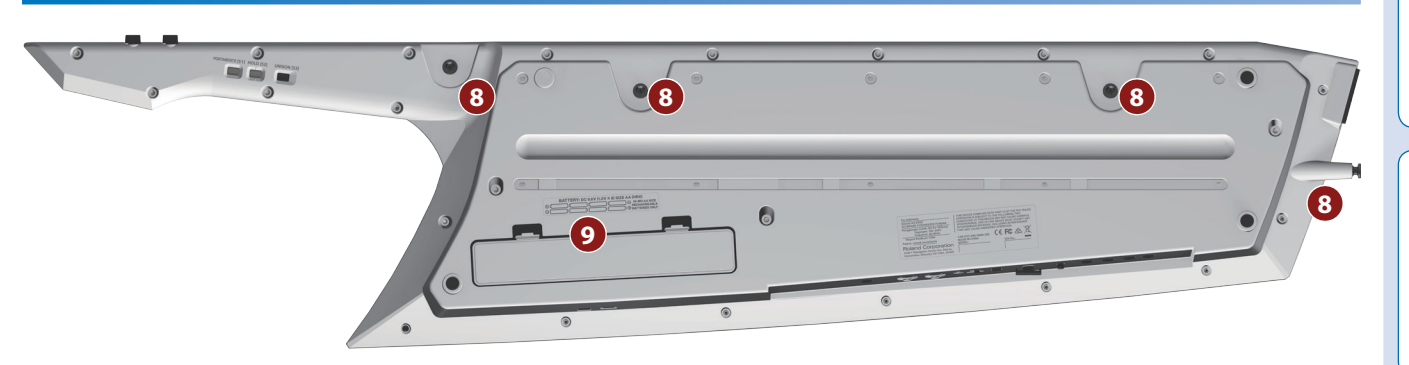

#### **8 Pin della tracolla**

Fissate qui la tracolla inclusa.

Scegliete la posizione dei due pin appropriata per il vostro stile esecutivo.

#### **9 Scomparto batterie**

Installate otto batterie AA al nichel-metallo idruro.

&**["Installare le Batterie"](#page-4-1)** (p. 5)

#### **10 Sezione di controllo del manico (Pannello Inferiore)**

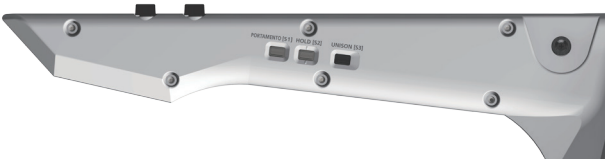

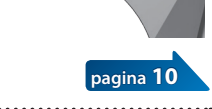

**[pagina](#page-9-3) 10**

**[pagina](#page-10-4) 11**

**Tasto [PORTAMENTO] (tasto [S1])** 

Attiva e disattiva il portamento.

Produce una transizione lineare sino all'intonazione successiva.

**Tasto [HOLD] (tasto [S2])** 

Attiva e disattiva la funzione Hold.

Prolunga la durata delle note che suonate.

**Tasto [UNISON] (tasto [S3])** 

Attiva e disattiva la funzione Unison.

Questa rende più ricco il timbro sovrapponendo lo stesso suono.

**\* Potete cambiare i parametri che sono controllati dai tasti [S1]–[S7], MODULATION BAR, RIBBON CONTROLLER, manopola di controllo, e dal pedale.**

**Per i dettagli, fate riferimento a ["Assegnare la Funzione di Ogni](#page-11-2)  [Controllo"](#page-11-2) (p. 12).**

## <span id="page-4-1"></span>**Installare le Batterie**

Sono necessarie otto batterie AA per far funzionare l'AX-Edge alimentato a batterie. Consigliamo di usare batterie ricaricabili Ni-MH di tipo AA. Con queste batterie potete aspettarvi circa quattro ore di funzionamento continuo, benché questo dipenda da come viene usato l'AX-Edge.

- **\* Quando ribaltate l'unità, state attenti a proteggere tasti e manopole da eventuali danni. Inoltre, maneggiate l'unità con cura, per evitare di farla cadere.**
- **\* Se le batterie vengono usate in modo improprio, possono esplodere o perdere liquidi. Osservate scrupolosamente tutte le indicazioni relative alle batterie elencate in "USARE L'UNITÀ IN MODO SICURO" e "NOTE IMPORTANTI" (foglio "USARE L'UNITÀ IN MODO SICURO" e Manuale dell'Utente [p. 22](#page-21-0)).**

#### **1. Spegnete l'AX-Edge [\(p. 8](#page-7-1)).**

**2. Premendo verso l'interno la linguetta del coperchio dello scomparto delle batterie sul pannello inferiore, rimuovete il coperchio.**

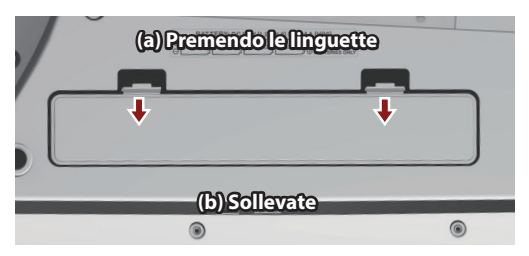

#### **3. Inserite le batterie nello scomparto delle batterie, stando attenti a osservare la polarità "+" e "–".**

State attenti che le indicazioni **"+"** e **"-"** sulle batterie siano

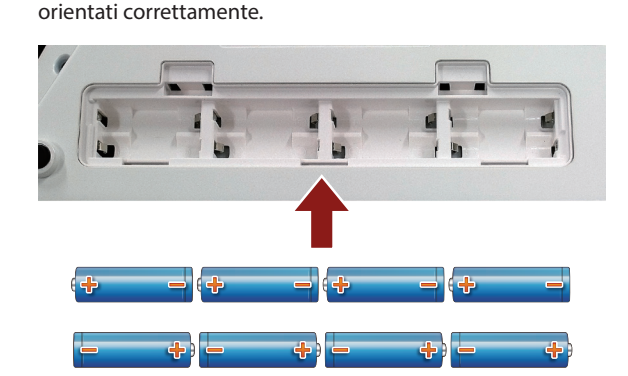

**4. Chiudete il coperchio dello scomparto delle batterie.**

日本語

English

## <span id="page-5-0"></span>**Pannello Posteriore**

**\* Per evitare malfunzionamenti e/o danni ai diffusori o ad altri dispositivi, abbassate sempre il volume, e spegnete tutti i dispositivi prima di eseguire qualsiasi collegamento.**

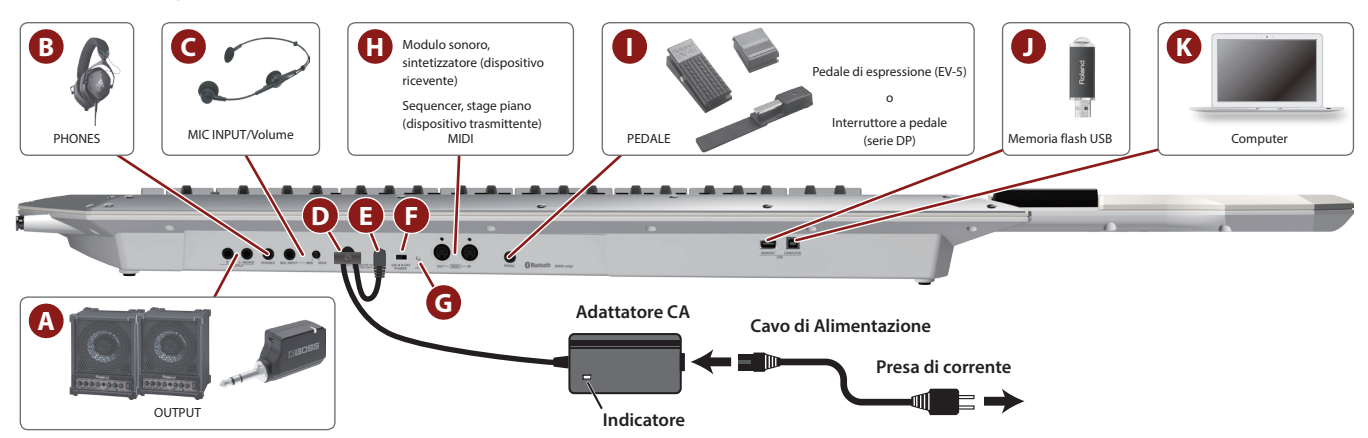

#### **A Prese OUTPUT (L/MONO, R)**

Queste sono le prese di uscita dei segnali audio. Collegatele al vostro ampli o trasmettitore wireless. Usate la presa L/MONO per l'emissione in mono.

#### **B Presa PHONES**

Qui potete collegare le vostre cuffie.

#### **C MIC INPUT**

**Presa MIC INPUT** Qui collegate un microfono dinamico.

## **Manopola [MIC INPUT Volume]**

Regola il volume dell'ingresso microfonico.

#### **D Gancio Ferma-cavo**

Se il trasformatore incluso è connesso alla presa DC IN, fissate il cavo a questo gancio per evitare che venga disconnesso accidentalmente.

**\* Usate il gancio ferma-cavo per fissare il cavo dell'alimentatore come illustrato.**

### **E Presa DC IN**

Collegate qui il trasformatore di CA incluso.

- **\* Posizionate il trasformatore di CA così che il lato con l'indicatore (vedi l'illustrazione) sia rivolto verso l'alto e il lato con le informazioni scritte sia rivolto verso il basso. L'indicatore si accende quando collegate il trasformatore di CA a una presa di corrente.**
- **\* Usate solo il trasformatore di CA incluso. L'uso di qualsiasi altro adattatore può provocare malfunzionamento o scosse elettriche.**
- **\* Raccomandiamo di tenere installate le batterie anche se alimentate l'unità con il trasformatore di CA. In questo modo potete continuare l'esecuzione anche se il cavo del trasformatore di CA viene sfilato accidentalmente dell'unità.**
- **\* Se non usate l'unità per un periodo di tempo prolungato, scollegate il trasformatore dalla presa di corrente.**

### **F Interruttore [POWER]**

Accende e spegne lo strumento

**\* Controllate sempre che il livello di volume sia abbassato prima di accendere/spegnere l'unità. Anche con il volume al minimo, potreste avvertire un rumore all'accensione/spegnimento. Ma questo è normale, e non indica un malfunzionamento**

#### **G Terminale di massa**

In certi casi, a seconda dell'ambiente in cui è installata l'unità, potreste avvertire al tatto una leggerissima sensazione di pizzicore, o la superficie potrebbe in certi casi apparire ruvida e granulosa al tatto quando toccate questo dispositivo, i microfoni ad esso collegati, o le parti metalliche di altri oggetti, come le chitarre. Questo è dovuto ad un'infinitesima carica elettrica, assolutamente inoffensiva. Però, se ciò vi preoccupa, collegate il terminale di massa (vedi la figura) ad una terra esterna. Quando l'unità è messa a terra, potrebbe prodursi un lieve ronzio, a seconda dei particolari della vostra installazione. Se siete incerti sul metodo di collegamento, contattate il Centro di Assistenza Roland più vicino, o il distributore Roland autorizzato.

#### **Tipi di collegamenti inadatti:**

- 5 Tubi dell'acqua (possono produrre scosse)
- 5 Tubi del gas (possono causare incendi o esplosioni)
- 5 Terra di linee telefoniche o di illuminazione (possono essere pericolose in caso di fulmini)

#### **H Porte MIDI (IN/OUT)**

Usate per connettere dispositivi MIDI esterni e per la trasmissione di messaggi MIDI.

#### **I Presa PEDAL**

Collegate un pedale Roland serie DP o EV-5 venduto separatamente.

**\* Usate solo il pedale di espressione specificato. Collegando qualsiasi altro pedale di espressione, rischiate di provocare malfunzionamenti o danni all'unità.**

#### **J Porta USB MEMORY**

Potete collegare qui una memoria flash USB.

Collegate o scollegate la memoria flash USB mentre l'AX-Edge è spento.

**\* Usate un drive flash USB disponibile in commercio o un drive flash USB venduto da Roland. Però, non possiamo garantire che tutti i drive flash USB disponibili in commercio funzionino con questa unità.**

#### **K Porta USB COMPUTER**

Usate un cavo USB per connettere questa porta alla porta USB del vostro computer.

Questo consente all'AX-Edge di funzionare come un dispositivo USB MIDI.

Non è necessario installare un driver.

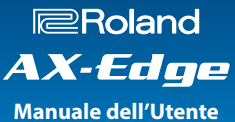

English

Ш 大調

Deutsch

Français

## <span id="page-6-0"></span>**Connettere Dispositivi Esterni**

#### **Connessione ad un amplificatore o mixer**

L'AX-Edge non è dotato di un ampli o di diffusori interni. Per poter produrre suono, dovete connetterlo a un dispositivo audio come un ampli per tastiere, diffusori monitor, o un impianto stereo, o usare delle cuffie.

#### **1. Collegate le prese OUTPUT sul pannello posteriore alle prese di ingresso del vostro dispositivo esterno.**

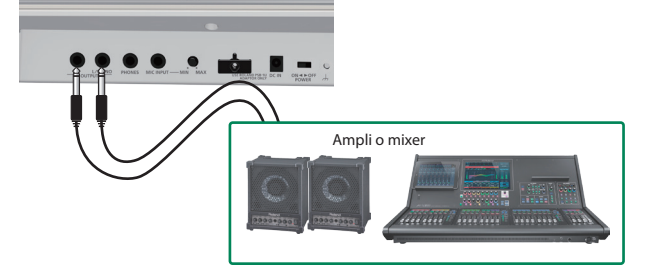

Effettuate le connessioni usando un cavo da 1/4" sbilanciato (mono). Usate un cavo che abbia il tipo di spina appropriato per connettere la presa di uscita alla presa di ingresso del vostro dispositivo.

**\* Se state usando un dispositivo audio mono, connettete il cavo alla presa L/MONO OUTPUT.**

Se state usando delle cuffie, connettetele alla presa PHONES. In questo caso non è necessario connettere alcun altro dispositivo audio.

#### **Connessione tramite un sistema wireless a in ampli, ecc.**

Se usate un sistema wireless disponibile in commercio e fate funzionare l'AX-Edge a batterie, potete suonare spostandovi sul palco liberi dai cavi.

**\* Siate certi di usare un trasmettitore wireless conforme alle normative wireless vigenti nel vostro paese.**

#### **1. Connettete il trasmettitore wireless alle prese OUTPUT sul pannello posteriore.**

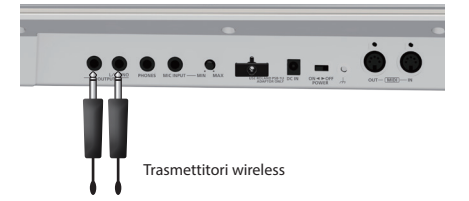

**\* La forma del connettore dipende dal trasmettitore wireless che state usando.**

**\* Se l'ampli che state usando ha solo un canale mono, connettete solo un trasmettitore alla presa L/MONO dell'AX-Edge.**

#### **2. Collegate l'uscita audio del ricevitore wireless al vostro mixer o ampli.**

- **Controllare un modulo sonoro MIDI**
- **1. Collegate il connettore MIDI OUT dell'AX-Edge al connettore MIDI IN del modulo sonoro o del sintetizzatore che volete controllare.**

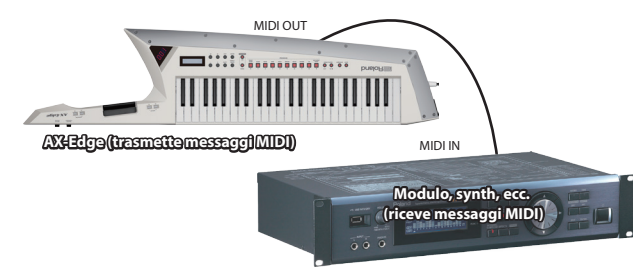

**\* A seconda delle necessità, connettete il modulo sonoro o synth al vostro ampli o diffusori. Per i dettagli, consultate il manuale del modulo sonoro o del synth che state utilizzando.**

#### **Controllare l'AX-Edge da un dispositivo MIDI esterno**

L'AX-Edge può ricevere messaggi MIDI e produrre suoni usando il program che è selezionato sul suo generatore sonoro.

**1. Collegate il connettore MIDI OUT del vostro dispositivo di controllo al connettore MIDI IN dell'AX-Edge.**

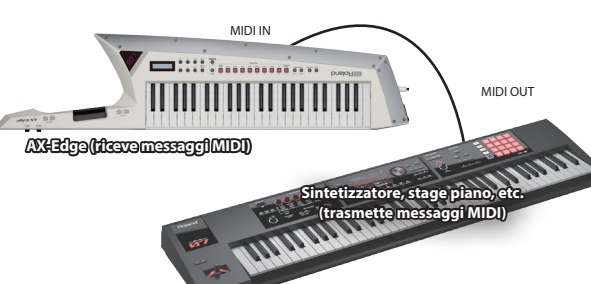

#### **MEMO**

**Per specificare i canali trasmissione/ricezione MIDI, modificate i parametri di sistema Basic Channel e Program Control Channel. Se state usando la funzione master keyboard, modificate i parametri del program per specificare il canale MIDI di trasmissione di ogni parte. Per i dettagli, fate riferimento alla "Parameter Guide" (PDF).**

#### **Connettere un computer o un sequencer**

Se volete connettere l'AX-Edge a un computer su cui avete installato un software sequencer o un modulo sonoro software, e usare l'AX-Edge come una master keyboard per registrare o suonare, effettuate le seguenti connessioni.

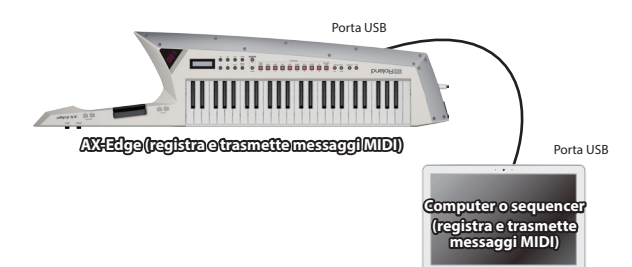

**7**

Español

## <span id="page-7-0"></span>**Accendere l'AX-Edge**

- **1. Accendete i dispositivi nell'ordine: AX-Edge**0 **dispositivi connessi.**
- **\* Per proteggere la sua circuitazione, l'AX-Edge attende qualche istante dopo l'accensione prima di iniziare a funzionare.**
- **2. Accendete i dispositivi connessi, e alzate il volume a un livello appropriato.**
	- **\* L'alimentazione di questa unità si spegne automaticamente trascorso un tempo predeterminato dall'ultima esecuzione, o operazione sui controlli (funzione Auto Off).**

Se non volete che l'unità si spenga automaticamente, disabilitate la funzione Auto Off.

- &**["Spegnimento Automatico Dopo un Tempo Prestabilito \(AUTO](#page-7-2)  [OFF\)"](#page-7-2)** (p. 8)
- 5 I dati non ancora salvati vanno persi allo spegnimento. Prima di spegnere, salvate i dati che volete conservare.
- 5 Per ripristinare l'alimentazione, riaccendete l'unità.

#### <span id="page-7-1"></span>**Spegnimento**

**1. Spegnete i dispositivi nell'ordine: dispositivi connessi** 0 **AX-Edge.**

#### **Regolare il Volume Generale (Master Volume)**

Regola il volume generale

**1. Regolate la manopola [MASTER VOLUME] posta nella sezione di controllo del manico.**

## <span id="page-7-2"></span>**Spegnimento Automatico Dopo un Tempo Prestabilito (AUTO OFF)**

- **1. Premete il tasto [MENU/WRITE].**
- **2. Utilizzate i tasti cursore [**K**] [**J**] per selezionare "SYSTEM", quindi premete il tasto [ENTER].**
- **3. Usate i tasti cursore [**K**] [**J**] per selezionare "Auto Off," e poi usate i tasti [–] [+] per cambiare l'impostazione.**

Se non volete che l'unità si spenga automaticamente, scegliete l'impostazione **"OFF"**.

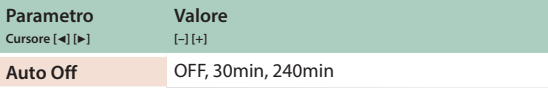

#### **4. Per salvare l'impostazione, tenete premuto il tasto [SHIFT] e premete il tasto [MENU/WRITE].**

Appare un messaggio di conferma.

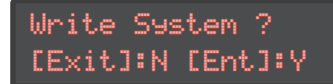

**\* Salvate le impostazioni di sistema mentre è visualizzata la schermata delle impostazioni di sistema. Non potete salvare le impostazioni di sistema se non vi trovate nella schermata delle impostazioni di sistema.**

#### **5. Per salvare, premete il tasto [ENTER].**

Se decidete di annullare, premete il **tasto [EXIT]**.

## <span id="page-7-3"></span>**Sostituire il Pannello Sagomato a Lama**

L'AX-Edge viene fornito con un pannello sagomato a lama di riserva.

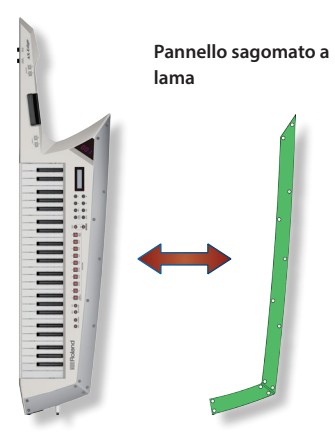

- **1. Usate la chiave a brugola inclusa per rimuovere le viti.**
- **2. Sostituite il pannello sagomato a lama.**
- **3. Rimontate le viti.**

#### **NOTA**

**Stringendo eccessivamente le viti potreste danneggiare il pannello o l'AX-Edge stesso. State attenti a non stringere troppo le viti.**

## <span id="page-8-2"></span><span id="page-8-0"></span>**Selezionare un Suono (Program)**

I suoni (program) dell'AX-Edge sono organizzati in dieci categorie, con 32 program in ogni categoria.

**1. Premete i tasti [EDGE LEAD]–[VOCODER/VOICE] per selezionare la categoria.**

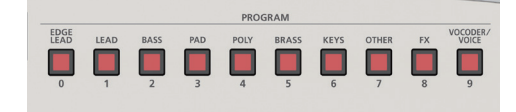

**2. Usate i tasti [–] [+] per cambiare i program.**

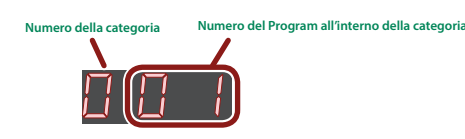

#### **MEMO**

- 5 **Se ne tenete premuto uno mentre premete l'altro, il cambiamento di valore accelera.**
- 5 **È anche possibile cambiare la categoria tenendo premuto il tasto [SHIFT] e utilizzando i tasti [–] [+].**
- 5 **Potete cambiare i program usando i tasti PROGRAM [–] [+] posti nella sezione di controllo del manico.**

## <span id="page-8-1"></span>**Memorizzare nei Tasti i Suoni Usati più Frequentemente (FAVORITE)**

**"Favorite"** è una funzione che vi permette di memorizzare i suoni (program) usati frequentemente così che possano essere richiamati con la pressione di un solo tasto.

Favorite registra il numero del program.

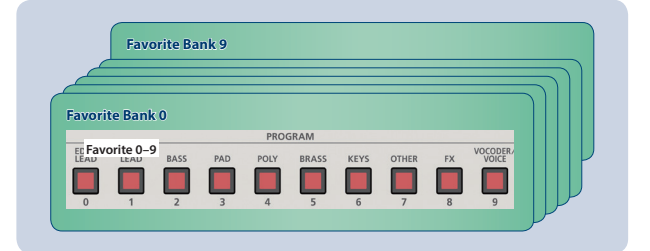

#### **MEMO**

- 5 **Con i Favorite 0–9 che costituiscono un gruppo, potete salvare un totale di dieci gruppi nei banchi Favorite.**
- 5 **Usate i dieci tasti [0]–[9] per richiamare o registrare i program.**

#### **NOTA**

**Se state modificando un program, salvatelo prima di memorizzarlo come Favorite.**

#### **Registrare un Favorite**

- **1. Selezionate il program che volete registrare.**
- **2. Premete il tasto FAVORITE [BANK] per farlo accendere.**
- **3. Premete un tasto [0]–[9] per selezionare il banco di destinazione della registrazione.**

#### **4. Tenete premuto il tasto FAVORITE [ON] e premete il tasto [0]–[9] in cui volete registrare il program.**

Il program correntemente selezionato viene registrato in quel tasto.

## **Richiamare un Favorite**

#### **1. Premete il tasto FAVORITE [ON] per farlo accendere.**

I **tasti [0]**–**[9]** funzionano come tasti di selezione dei Favorite. Quando è attiva la funzione FAVORITE, il display del banco/ numero mostra quanto segue.

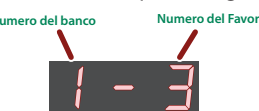

**2. Premete un tasto [0]–[9] per selezionare un Favorite.**

Se avete premuto un tasto in cui non è memorizzato un Favorite, lo schermo indica **"Not Registered!"**

## **Cambiare il Banco di Favorite**

#### **1. Premete il tasto FAVORITE [BANK] per farlo accendere.**

Il tasto (**[0]**–**[9]**) che corrisponde al banco correntemente selezionato lampeggia.

**2. Premete un tasto [0]–[9] per selezionare un banco.**

#### **MEMO**

**Se appare solo numero del banco nel display, usate i tasti [0]–[9] per selezionare un Favorite.**

## <span id="page-9-0"></span>Usare le Funzioni Esecutive

L'AX-Edge offre numerose funzioni che potete usare per rendere più espressiva la vostra esecuzione, alterare l'intonazione, ecc.

## **Usare i Tasti e i Controlli**

## <span id="page-9-1"></span>**Alzare/Abbassare l'Estensione (Octave Shift)**

Ecco come cambiare l'estensione della tastiera in intervalli di un'ottava.

#### **1. Premete il tasto OCTAVE [–] o [+].**

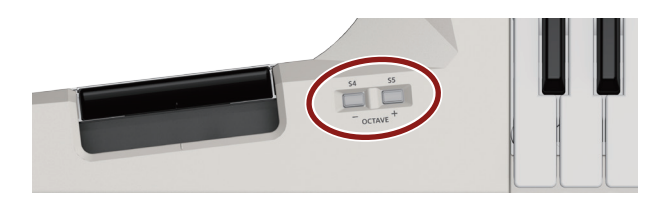

#### **MEMO**

- 5 Potete trasporre l'intonazione per un massimo di ±3 ottave. Se l'ottava è stata trasposta, il tasto **OCTAVE [–]** o il **tasto [+]** sono accesi.
- 5 Per tornare all'intonazione originale, premete simultaneamente i tasti **OCTAVE [–]** e **[+]**.

#### **Trasporre l'intonazione solo mentre il tasto è premuto**

Ecco come cambiare l'impostazione così che l'intonazione della tastiera si alzi o abbassi di un'ottava solo mentre tenete premuto il tasto **OCTAVE [–] [+]**. Quando rilasciate il tasto, la tastiera torna alla sua estensione normale.

#### **1. Premete il tasto [MENU/WRITE].**

- **2. Utilizzate i tasti cursore [**K**] [**J**] per selezionare "SYSTEM", quindi premete il tasto [ENTER].**
- **3. Usate i tasti cursore [**K**] [**J**] per selezionare "S4 (M)", e poi usate i tasti [–] [+] per cambiare l'impostazione in "MOMENTARY".**
- **4. Poi, usate i tasti cursore [**K**] [**J**] per selezionare "S5 (M)", e poi usate i tasti [–] [+] per cambiare l'impostazione in "MOMENTARY".**

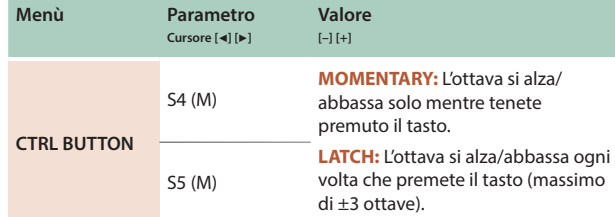

#### **5. Se volete salvare l'impostazione, eseguite l'operazione System Write.**

 $\rightarrow$  **["Salvare le Impostazioni System \(System Write\)"](#page-19-2)** (p. 20)

**\* Potete assegnare una funzione diversa da OCTAVE [–] [+] a questi tasti. Per i dettagli su come assegnare una funzione a questi tasti, fate riferimento ad ["Assegnare la Funzione di Ogni Controllo"](#page-11-2) (p. 12).**

### <span id="page-9-2"></span>**Cambiare l'Intonazione in Modo Lineare (Portamento)**

Il Portamento è una funzione che cambia in modo lineare l'intonazione (toccando tutte le altezze intermedie) da quella del primo tasto suonato a quella del tasto suonato successivo.

Il Portamento si attiva e disattiva ogni volta che premete il **tasto [PORTAMENTO]**.

#### **MEMO**

**Il modo in cui viene applicato il portamento differisce a seconda delle impostazioni del suono selezionato.**

## **Applicare il portamento solo quando tenete premuto il tasto**

Ecco come attivare il portamento solo mentre tenete premuto il **tasto [PORTAMENTO]**. Quando rilasciate il tasto, il portamento si disattiva.

- **1. Premete il tasto [MENU/WRITE].**
- **2. Utilizzate i tasti cursore [**K**] [**J**] per selezionare "SYSTEM", quindi premete il tasto [ENTER].**
- **3. Usate i tasti cursore [**K**] [**J**] per selezionare "S1 (M)", e poi usate i tasti [–] [+] per cambiare l'impostazione in "MOMENTARY".**

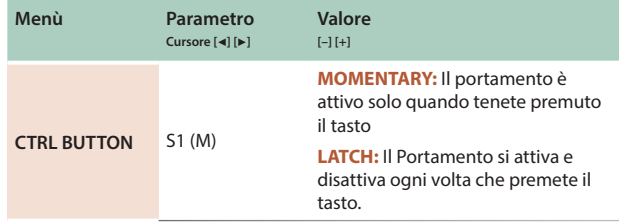

- **4. Se volete salvare l'impostazione, eseguite l'operazione System Write.**
- &**["Salvare le Impostazioni System \(System Write\)"](#page-19-2)** (p. 20) **\* Potete assegnare una funzione diversa da [PORTAMENTO] a questo tasto. Per i dettagli su come assegnare una funzione a questo tasto, fate riferimento ad ["Assegnare la Funzione di Ogni Controllo"](#page-11-2) (p. 12).**

### <span id="page-9-3"></span>**Prolungare la Durata delle Note (Hold)**

Questa funzione prolunga la durata delle note che suonate sulla tastiera, proprio come il pedale del forte di un piano acustico. Hold è attivo mentre tenete premuto il **tasto [HOLD]**. Quando suonate una nota e premete il **tasto [HOLD]**, le note si prolungano.

#### **Usare il tasto per attivare e disattiva Hold**

Ecco come attivare e disattivare Hold ogni volta che premete il **tasto [HOLD]**.

#### **1. Premete il tasto [MENU/WRITE].**

- **2. Utilizzate i tasti cursore [**K**] [**J**] per selezionare "SYSTEM", quindi premete il tasto [ENTER].**
- **3. Usate i tasti cursore [**K**] [**J**] per selezionare "S2 (M)", e poi usate i tasti [–] [+] per cambiare l'impostazione in "LATCH".**

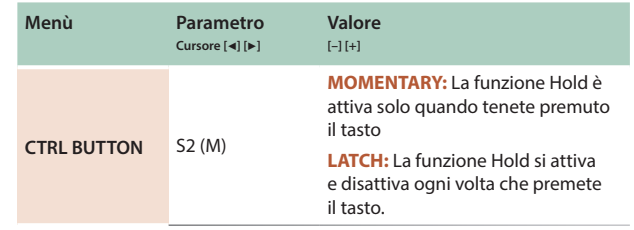

# Nederlands

#### <span id="page-10-0"></span>**4. Se volete salvare l'impostazione, eseguite l'operazione System Write.**

- &**["Salvare le Impostazioni System \(System Write\)"](#page-19-2)** (p. 20)
- **\* Potete assegnare una funzione diversa da [HOLD] a questo tasto. Per i dettagli su come assegnare una funzione a questo tasto, fate riferimento ad ["Assegnare la Funzione di Ogni Controllo"](#page-11-2) (p. 12).**

## <span id="page-10-4"></span>**Sovrapporre lo Stesso Tone Per Dare Corpo al Suono (Unison)**

Se attivate **"Unison"**, il suono assume spessore sovrapponendo lo stesso timbro con un'intonazione leggermente alterata al Tone della parte 1.

Unison si attiva e disattiva ogni volta che premete il **tasto [UNISON]**.

#### **MEMO**

5 **L'intensità dell'effetto differisce a seconda delle impostazioni del Tone selezionato.**

#### **Attivare Unison solo quando tenete premuto il tasto**

Ecco come rendere attiva la funzione Unison solo mentre tenete premuto il **tasto [UNISON]**. Quando rilasciate il tasto, Unison si disattiva.

#### **1. Premete il tasto [MENU/WRITE].**

- **2. Utilizzate i tasti cursore [**K**] [**J**] per selezionare "SYSTEM", quindi premete il tasto [ENTER].**
- **3. Usate i tasti cursore [**K**] [**J**] per selezionare "S3 (M)", e poi usate i tasti [–] [+] per cambiare l'impostazione in "MOMENTARY".**
- **4. Se volete salvare l'impostazione, eseguite l'operazione System Write.**
	- &**["Salvare le Impostazioni System \(System Write\)"](#page-19-2)** (p. 20)
	- **\* Potete assegnare una funzione diversa da [UNISON] a questo tasto. Per i dettagli su come assegnare una funzione a questo tasto, fate riferimento ad ["Assegnare la Funzione di Ogni Controllo"](#page-11-2) (p. 12).**

## <span id="page-10-1"></span>**Impedire il Cambiamento del Timbro Durante l'Esecuzione (Lock)**

Potete disabilitare alcuni tasti dell'AX-Edge per impedire che il suono cambi inavvertitamente se premete accidentalmente un tasto.

#### **1. Tenete premuto il tasto [LOCK] sino a quando non si accende.**

La funzione Lock si attiva, e i tasti ad eccezione della sezione di controllo del manico vengono disabilitati.

Per tornare alla condizione normale, tenete di nuovo premuto il **tasto [LOCK]** sino a quando il tasto non si spegne.

#### **MEMO**

- 5 **La funzione di blocco non si applica ai tasti della sezione di controllo del manico.**
- 5 **La funzione di blocco è valida solo nella schermata iniziale (la schermata di selezione dei Program).**

## **Modificare il Suono Durante l'Esecuzione**

L'AX-Edge vi permette di usare vari controlli per modificare il suono durante l'esecuzione.

## <span id="page-10-2"></span>**Usare la MODULATION BAR**

Premete la **MODULATION BAR** per applicare la modulazione.

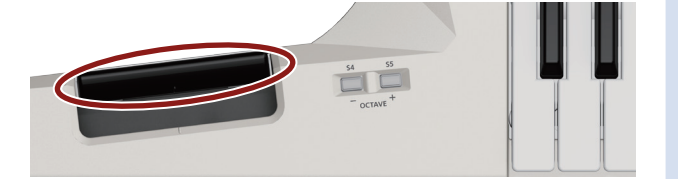

**\* L'effetto applicato dalla MODULATION BAR differisce a seconda dell'impostazione. Normalmente, premendo la MODULATION BAR viene applicato un effetto di vibrato. Per cambiare l'impostazione, fate riferimento ad ["Assegnare la Funzione di Ogni Controllo"](#page-11-2) (p. 12).**

## <span id="page-10-3"></span>**Usare il RIBBON CONTROLLER**

Potete modificare il suo premendo il dito sul **RIBBON CONTROLLER** e muovendolo a sinistra o a destra. Con questo controllo, il suono cambia anche a seconda della pressione del dito.

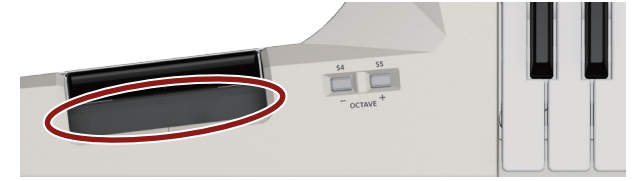

**\* L'effetto applicato dal RIBBON CONTROLLER differisce a seconda dell'impostazione. Normalmente, il movimento a sinistra/ destra agisce come il pitch bend e cambia l'intonazione. La pressione sul controllo applica un effetto di vibrato. Per cambiare l'impostazione, fate riferimento ad ["Assegnare la Funzione di Ogni Controllo"](#page-11-2) (p. 12).**

#### **Disabilitare il RIBBON CONTROLLER**

Se volete, potete disabilitare il funzionamento del **RIBBON CONTROLLER** dell'AX-Edge. Questo è utile quando volete applicare un effetto solo in risposta al movimento sinistra/destra, o solo in risposta alla pressione.

#### **1. Premete il tasto [MENU/WRITE].**

- **2. Utilizzate i tasti cursore [**K**] [**J**] per selezionare "SYSTEM", quindi premete il tasto [ENTER].**
- **3. Usate i tasti cursore [**K**] [**J**] per selezionare "S2 (M)", e poi usate i tasti [–] [+] per cambiare l'impostazione.**

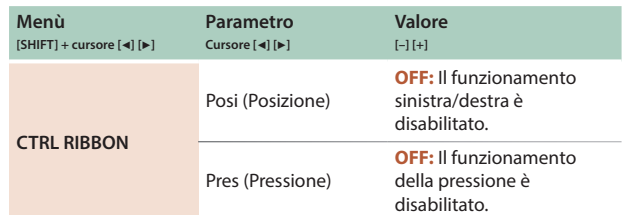

Sono disponibili anche varie altre impostazioni.

Per i dettagli, fate riferimento alla **"Parameter Guide"** (PDF).

#### **MEMO**

- 5 Se volete salvare l'impostazione, eseguite l'operazione System Write. &**["Salvare le Impostazioni System \(System Write\)"](#page-19-2) (p. 20)**
- 5 A seconda delle impostazioni del Program, il funzionamento potrebbe non essere disabilitato anche se cambiate le impostazioni di sistema. Per i dettagli, fate riferimento alla **"Parameter Guide"** (PDF).

#### <span id="page-11-0"></span>**Usare i Tasti di Controllo e la Manopola (Tasti [S1]–[S7] / Manopola [ASSIGNABLE CONTROL])**

Potete assegnare vari parametri ai tasti di controllo (**tasti [S1]**–**[S7]**) e alla **manopola [ASSIGNABLE CONTROL]** sulla sezione di controllo del manico, e usarli per modificare il suono.

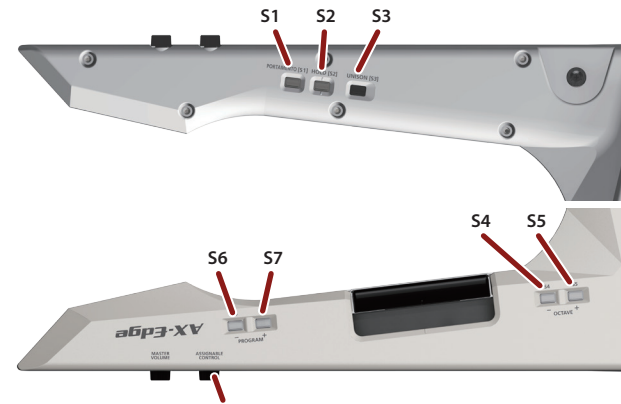

<span id="page-11-1"></span>**Manopola [ASSIGNABLE CONTROL]**

Per ogni tasto di controllo e per la manopola, potete specificare cosa accade quando agite sul controllo. Per i dettagli, fate riferimento a **["Assegnare la Funzione di Ogni Controllo"](#page-11-2)** (p. 12).

#### **MEMO**

**Il valore della manopola non torna automaticamente al suo stato originale, perciò se non volete applicare l'effetto, riportate la manopola a "0."**

### **Usare un Pedale**

Potete assegnare vari parametri ad un interruttore a pedale o a un pedale d'espressione collegato alla presa PEDAL, e usare l'interruttore o il pedale per modificare il suono o per controllare una funzione.

L'effetto controllato dal pedale differisce a seconda dell'impostazione.

Potete specificare l'effetto dell'azione sull'interruttore a pedale o sul pedale di espressione. Per i dettagli, fate riferimento a **["Assegnare](#page-11-2)  [la Funzione di Ogni Controllo"](#page-11-2)** (p. 12).

## **Modificare il Suono Applicando Ulteriore Pressione al Tasto (Aftertouch)**

La tastiera dell'AX-Edge è dotata di un sensore dell'Aftertouch.

Potete modificare il suono applicando un'ulteriore pressione al tasto già abbassato.

L'effetto applicato dall'Aftertouch differisce a seconda dell'impostazione del parametro del Tone.

Questo deve essere specificato utilizzando il software **"AX-Edge Editor"**.

Per i dettagli, fate riferimento al **"AX-Edge Editor's manual."**

## <span id="page-11-2"></span>**Assegnare la Funzione di Ogni Controllo**

Potete cambiare i parametri che sono controllati dai **tasti [S1]**–**[S7]**, **MODULATION BAR**, **RIBBON CONTROLLER**, **manopola di controllo**, e dal **pedale**.

- **1. Premete il tasto [MENU/WRITE].**
- **2. Utilizzate i tasti cursore [**K**] [**J**] per selezionare "SYSTEM", quindi premete il tasto [ENTER].**
- **3. Usate i tasti cursore [**K**] [**J**] per selezionare "S2 (M)", e poi usate i tasti [–] [+] per cambiare il valore.**

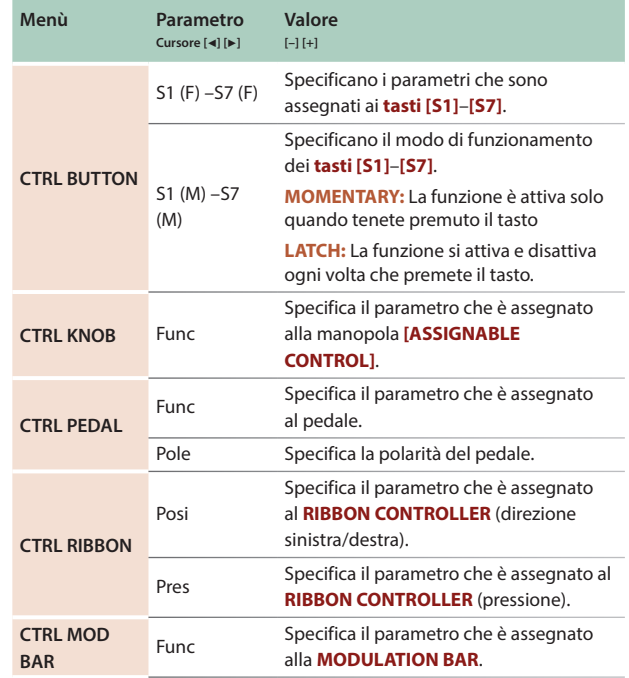

Per i dettagli, fate riferimento alla **"Parameter Guide"** (PDF).

#### **4. Se volete salvare l'impostazione, eseguite l'operazione System Write.**

#### &**["Salvare le Impostazioni System \(System Write\)"](#page-19-2)** (p. 20) **MEMO**

**Le importazioni di questi controlli possono essere specificate e memorizzate individualmente per ogni Program. Questo è utile quando volete cambiare le assegnazioni dei controlli per ogni suono (Program). Nei parametri di controllo del Program, cambiate Source (Src) di ogni controllo da System (SYS) a Program (PRG).**

**Per i dettagli, fate riferimento alla "Parameter Guide" (PDF).**

## <span id="page-12-0"></span>Usare Altre Funzioni Esecutive

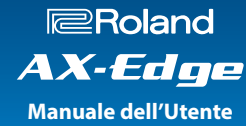

## <span id="page-12-1"></span>**Suonare su un File Audio da una Memoria Flash USB (Song Player)**

Potete copiare un file audio (MP3 o WAV) dal vostro computer ad una memoria flash USB, e suonare sull'AX-Edge mentre il file audio viene riprodotto.

#### **1. Formattate la vostra memoria flash USB sull'AX-Edge.**

&**["Formattare una Memoria Flash USB \(FORMAT USB](#page-19-3)  [MEMORY\)"](#page-19-3)** (p. 20)

#### **MEMO**

- 5 **Usate un drive flash USB disponibile in commercio o un drive flash USB venduto da Roland. Comunque, non possiamo garantire il funzionamento di tutte le memorie flash disponibili in commercio.**
- 5 **Raccomandiamo di usare caratteri alfanumerici a singolo byte per il nome del file. Se usate caratteri a doppio byte, il nome del file non viene visualizzato correttamente nel display.**

#### **2. Copiate il file audio nella cartella "SONG LIST".**

#### **File audio che possono essere riprodotti**

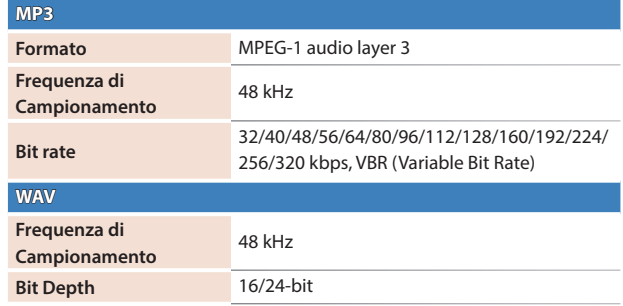

**\* Sia per MP3 che per WAV, la sola frequenza di campionamento supportata è 48 kHz.**

**Se il vostro file ha una frequenza di campionamento diversa da 48 kHz, usate il software sul vostro computer per convertirlo prima a 48 kHz.**

#### **3. Collegate l'unità flash USB alla porta USB MEMORY dell'AX-Edge.**

#### **4. Premete il tasto SONG PLAYER [LIST].**

Il **display LCD** mostra i file audio.

#### **5. Usate i tasti cursore [**K**] [**J**] per selezionare una song.**

#### **NOTA**

**Se il nome del file audio contiene caratteri a doppio byte, non viene visualizzato correttamente nel display LCD.**

#### **6.** Premere il pulsante SONG PLAYER [▶/■] per riprodurre il **brano.**

Premere nuovamente il pulsante **SONG PLAYER [▶/■]** per arrestare la riproduzione.

#### **MEMO**

- 5 **Usate i tasti [-] [+] per regolare il volume del brano.**
- 5 **Se volete salvare l'impostazione dal volume, eseguite l'operazione System Write.**

&**["Salvare le Impostazioni System \(System Write\)"](#page-19-2)** (p. 20)

## <span id="page-12-2"></span>**Suonare Arpeggi (Arpeggio)**

Per attivare la funzione di arpeggio, premete il **tasto [ARPEGGIO]**  per farlo accendere.

Un **"arpeggio"** è una tecnica esecutiva in cui le note di un accordo vengono suonate in successione.

#### **1. Premete il tasto [ARPEGGIO] per farlo accendere.**

#### **2. Tenete premuti i tasti sulla tastiera.**

Suona un arpeggio.

#### **Modificare l'arpeggio**

Le impostazione dell'arpeggio sono salvate individualmente per ogni Program.

**1. Tenete premuto il tasto [SHIFT] e premete il tasto [ARPEGGIO].**

#### **MEMO**

**Potete accedere alla stessa schermata anche premendo il tasto [MENU/ WRITE] e selezionando "ARPEGGIO."**

**2. Usate i tasti cursore [**K**] [**J**] per selezionare il parametro da modificare.**

#### **3. Usate i tasti [–] [+] per modificare il valore.**

Per i dettagli sui parametri, fate riferimento alla **"Parameter Guide"** (PDF).

**4. Se volete salvare l'impostazione, eseguite l'operazione System Write.**

&**["Salvare un Program \(Program Write\)"](#page-15-1)** (p. 16)

**5. Premete più volte il tasto [EXIT] per tornare alla schermata iniziale.**

#### **MEMO**

**Per cambiare il tempo dell'arpeggio, cambiate il tempo del Program. Potete specificare anche che il tempo non cambi anche se selezionate altri Program. Per i dettagli, fate riferimento alla "Parameter Guide" (PDF).**

**English** 

## <span id="page-13-0"></span>**Usare il Vocoder (Vocoder)**

Il **"Vocoder"** aggiunge effetti alla voce umana. Se fate passare la vostra voce attraverso il vocoder, potete produrre un suono robotico, non timbrato. Controllare l'intonazione suonando la tastiera.

- **\* Potrebbe prodursi del feedback a seconda della posizione dei microfoni rispetto ai diffusori. Potete rimediare:**
	- 5 Cambiando l'orientamento del microfono(i).
	- 5 Riposizionando il microfono(i) ad una distanza maggiore dai diffusori.
	- 5 Abbassando i livelli di volume.

#### **1. Collegate un microfono alla presa MIC INPUT sul pannello posteriore.**

#### **NOTA**

**L'AX-Edge supporta solamente microfoni dinamici. Non supporta microfoni a condensatore.**

**2. Usate la manopola [MIC INPUT Volume] sul pannello posteriore per regolare il volume.**

Effettuate regolazioni dettagliate del volume MIC INPUT dopo aver selezionato il suono (Program).

Inizialmente, regolate la manopola all'incirca in posizione centrale.

#### **3. Premete il tasto [VOCODER/VOICE].**

**4. Usate i tasti [–] [+] per selezionare un suono (Program).**

I Program il cui nome inizia con **"Voc:"** hanno i parametri impostati per usare il vocoder.

#### **5. Mentre suonate la tastiera, vocalizzate nel microfono.**

Usate MIC INPUT volume per effettuare regolazioni dettagliate del volume.

#### **Modificare le Impostazioni del Vocoder**

#### **1. Premete il tasto [MENU/WRITE].**

- **2. Utilizzate i tasti cursore [**K**] [**J**] per selezionare "VOCODER", quindi premete il tasto [ENTER].**
- **3. Usate i tasti cursore [**K**] [**J**] per selezionare un parametro, e poi usate i tasti [–] [+] per cambiare il valore.**

Per i dettagli sui parametri, fate riferimento alla **"Parameter Guide"** (PDF).

**4. Se volete salvare l'impostazione, eseguite l'operazione System Write.**

Le impostazione del Vocoder sono salvate individualmente per ogni Program.

&**["Salvare un Program \(Program Write\)"](#page-15-1)** (p. 16)

**5. Premete più volte il tasto [EXIT] per tornare alla schermata iniziale.**

## **Regolare la Sensibilità del Microfono**

A seconda dell'ambiente in cui state suonando, dei rumori ambientali potrebbero essere raccolti dal microfono, impedendo il corretto funzionamento del vocoder.

In questo caso, regolate la sensibilità del microfono per ridurre la possibilità che raccolga del rumore.

#### **1. Premete il tasto [MENU/WRITE].**

- **2. Utilizzate i tasti cursore [**K**] [**J**] per selezionare "SYSTEM", quindi premete il tasto [ENTER].**
- **3. Usate i tasti cursore [**K**] [**J**] per selezionare un parametro, e poi usate i tasti [–] [+] per cambiare il valore.**

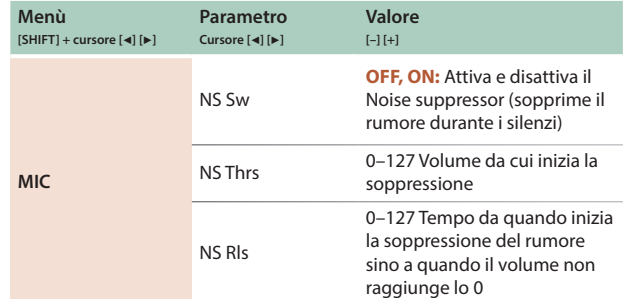

- **4. Se volete salvare l'impostazione, eseguite l'operazione System Write.**
	- &**["Salvare le Impostazioni System \(System Write\)"](#page-19-2)** (p. 20)

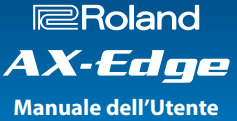

## <span id="page-14-1"></span><span id="page-14-0"></span>**Usare l'AX-Edge come Master Keyboard**

Per ogni parte all'interno del Program, potete effettuare imposta zioni per controllare un modulo sonoro esterno MIDI. Questo vi permette di usare una singola AX-Edge per controllare indipendentemente l'unità stessa e un modulo sonoro esterno.

#### **1. Premete il tasto [MENU/WRITE] .**

- **2. Utilizzate i tasti cursore [** K**] [** J**] per selezionare "PROGRAM CTRL", quindi premete il tasto [ENTER] .**
- **3. Usate i tasti cursore [** K**] [** J**] per selezionare "TxMode", e poi usate i tasti [–] [+] per cambiare l'impostazione.**

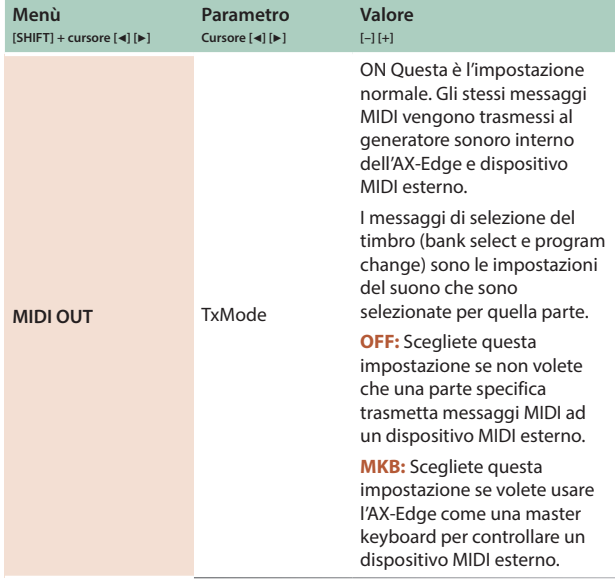

Potete effettuare questa impostazione individualmente per ogni parte.

#### **4. Per cambiare le parti, premete un tasto [1] –[4] .**

Quando è selezionata la parte 1, il **display LCD** mostra**"P1"** in alto a destra. Quando è selezionata la parte 2, il display mostra **"P2"** .

#### **Specificare i Parametri per Controllare un Dispositivo MIDI Esterno**

All'interno di PROGRAM CTRL, potete specificare i seguenti parame tri per controllare un dispositivo MIDI esterno.

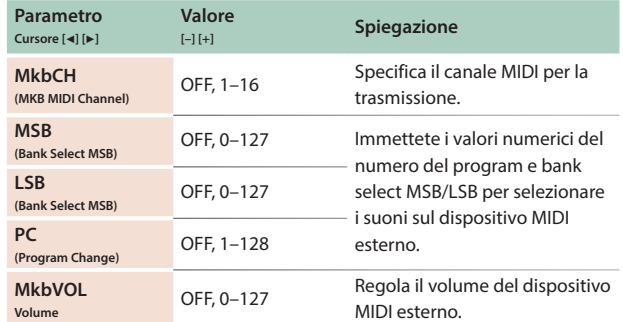

#### **5. Se volete salvare l'impostazione, eseguite l'operazione System Write.**

Le impostazione della master keyboard sono salvate individual mente per ogni Program.

 $\rightarrow$  **["Salvare un Program \(Program Write\)"](#page-15-1)** (p. 16)

Deutsch

日本語

English

## <span id="page-15-0"></span>Modificare il Suono

L'AX-Edge ha tre tipi di modifiche relative al suono.

#### **Modifica del Program**

Qui potete modificare i parametri di un Program. Questi parametri includono l'impostazione on/off e la regolazione del livello di ogni parte, le impostazioni dell'effetto di ogni Program, le impostazioni del vocoder.

#### **Modifica dell'Effetto di Sistema**

Qui potete modificare le impostazioni degli effetti che si applicano al suono complessivo in uscita (effetti System). Gli effetti System offrono chorus/delay, riverbero, EQ, e compressore.

#### **Modifica del Tone**

Qui potete modificare i parametri relativi al Tone.

La modifica del Tone non può essere effettuata direttamente sull'AX-Edge. Usate la app per smartphone dedicata **"AX-Edge Editor"** per modificare questi parametri.

Per i dettagli, fate riferimento all'**"AX-Edge Editor."**

#### **NOTA**

**Le impostazioni modificate scompaiono se non le salvate. Se volete conservare le modifiche, salvatele come segue. Per salvare le modifiche del Tone, usate l'AX-Edge Editor.**

## **Modificare gli Effetti System**

#### **1. Premete il tasto [MENU/WRITE].**

- **2. Utilizzate i tasti cursore [**K**] [**J**] per selezionare "SYSTEM", quindi premete il tasto [ENTER].**
- **3. Usate i tasti cursore [**K**] [**J**] per selezionare un parametro, e poi usate i tasti [–] [+] per cambiare il valore.**

Per i dettagli, fate riferimento alla **"Parameter Guide"** (PDF).

#### **4. Per salvare le modifiche, tenete premuto il tasto [SHIFT] e premete il tasto [MENU/WRITE].**

Appare la schermata di conferma SYSTEM WRITE.

## Write System ? [Exit]:N [Ent]:Y

#### **5. Per salvare, premete il tasto [ENTER].**

Se decidete di annullare, premete il **tasto [EXIT]**.

#### **MEMO**

**Per salvare le impostazioni dell'effetto System, eseguite l'operazione Write mentre vi trovate nella schermata delle impostazioni dell'effetto System. Non potete salvare le impostazioni dell'effetto System da altre schermate.**

## **Modificare un Program**

- **1. Premete il tasto [MENU/WRITE].**
- **2. Utilizzate i tasti cursore [**K**] [**J**] per selezionare "PROGRAM SOUND" o "PROGRAM CTRL", quindi premete il tasto [ENTER].**
- **3. Usate i tasti cursore [**K**] [**J**] per selezionare un parametro, e poi usate i tasti [–] [+] per cambiare il valore.**

Per i dettagli, fate riferimento alla **"Parameter Guide"** (PDF).

#### <span id="page-15-1"></span>**Salvare un Program (Program Write)**

**4. Per salvare le modifiche, tenete premuto il tasto [SHIFT] e premete il tasto [MENU/WRITE].**

Appare la schermata di immissione del nome del Program.

PROG NAME [Ent] InitProg

- **5. Usate i tasti cursore [**K**] [**J**] per muovere il cursore, e poi usate i tasti [–] [+] per cambiare il carattere.**
- **6. Terminata l'immissione del nome, premete il tasto [ENTER].**

Appare una schermata in cui potete selezionare il Program di destinazione del salvataggio.

#### **7. Usate i tasti [–] [+] per selezionare il Program di destinazione del salvataggio.**

La riga inferiore della schermata mostra il nome del Program di destinazione del salvataggio.

Quando salvate, il Program viene sovrascritto e i dati precedenti vanno persi.

#### **8. Premete il tasto [ENTER].**

Appare un messaggio di conferma.

#### **9. Per salvare, premete il tasto [ENTER].**

Se decidete di annullare, premete il **tasto [EXIT]**.

#### **NOTA**

**Le modifiche che effettuate al Program vanno perse se spegnete l'unità durante le modifiche, o se selezionate un altro Program. Se volete conservare le modifiche, salvate il Program.**

## <span id="page-16-0"></span>**Connettere un Dispositivo MIDI (Connettori MIDI IN/OUT)**

Se l'AX-Edge è connesso ad un dispositivo MIDI esterno, i dati dell'esecuzione (messaggi MIDI) possono essere trasmessi e ricevuti, così che i dispositivi possano controllarsi tra loro.

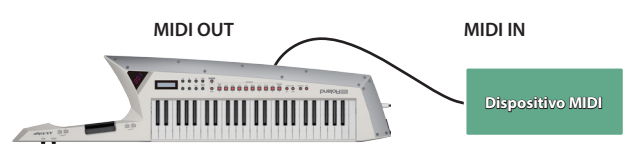

- $\rightarrow$  Per i dettagli sulle impostazioni che specificano come vengono trasmessi e ricevuti i dati dell'esecuzione, fate riferimento alla **"Parameter Guide"** (PDF).
- → Per i dettagli sui messaggi MIDI che possono essere trasmessi e ricevuti, fate riferimento alla **"MIDI Implementation"** (PDF).
- $\Rightarrow$  Se volete controllare un dispositivo esterno via MIDI, fate riferimento a **["Usare l'AX-Edge come Master Keyboard"](#page-14-1)** (p. 15).

#### **Connettere un Computer (Porta USB COMPUTER)**

I messaggi MIDI possono essere scambiati con un computer tramite la porta USB dell'AX-Edge. Quando collegate l'AX-Edge al computer, non è necessario installare un driver.

#### **MEMO**

- 5 **L'AX-Edge non supporta l'audio USB.**
- 5 **Per i dettagli sui requisiti operativi e sui sistemi operativi supportati, fate riferimento al sito Web Roland.**

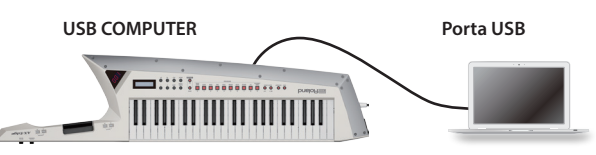

- → Per i dettagli sui messaggi MIDI che possono essere trasmessi e ricevuti, fate riferimento alla **"MIDI Implementation"** (PDF).
- $\rightarrow$  Se volete controllare un dispositivo esterno via MIDI, fate riferimento a **["Usare l'AX-Edge come Master Keyboard"](#page-14-1)** (p. [15\)](#page-14-1).

## **Montare il Nucleo in Ferrite**

Se usate un cavo USB per collegare l'AX-Edge al vostro computer, dovete installare il nucleo in ferrite incluso. Questo ha lo scopo di prevenire interferenze elettromagnetiche; non rimuovetelo.

#### **1. Fissate il capo inserite al cavo USB.**

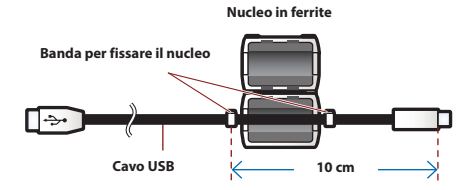

**2. Premete insieme le due metà sino a quando non avvertite lo scatto di chiusura.**

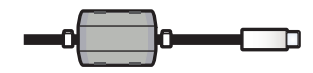

- **\* State attenti a non pizzicarvi le dita quando montate il nucleo in ferrite.**
- **\* Non danneggiate il cavo schiacciandolo eccessivamente con il nucleo in ferrite.**

## **Connettere un Dispositivo Bluetooth®**

Le funzionalità Bluetooth dell'AX-Edge consentono di collegarlo in modo wireless ad un dispositivo mobile come uno smartphone o tablet (d'ora in avanti chiamato **"dispositivo mobile"**) così da consentire lo scambio di dati MIDI.

Potete usare la app dedicata per smartphone AX-Edge Editor (versione Android/versione iOS) per modificare le impostazioni dell'AX-Edge.

Oltre all'AX-Edge Editor, potete anche connettere app che supportano il Bluetooth MIDI.

#### **MEMO**

**L'AX-Edge non supporta l'audio Bluetooth.**

#### **Attivare la funzione Bluetooth**

Per connettere l'AX-Edge con il vostro dispositivo mobile, attivate la funzione Bluetooth dell'AX-Edge.

- **1. Premete il tasto [MENU/WRITE].**
- **2. Utilizzate i tasti cursore [**K**] [**J**] per selezionare "SYSTEM", quindi premete il tasto [ENTER].**
- **3. Usate i tasti cursore [**K**] [**J**] per selezionare "Bluetooth", e poi usate i tasti [–] [+] per cambiare l'impostazione in "ON".**
- **4. Se volete salvare l'impostazione, eseguite l'operazione System Write.**
	- &**["Salvare le Impostazioni System \(System Write\)"](#page-19-2)** (p. 20)
- **5. Premete più volte il tasto [EXIT] per tornare alla schermata iniziale.**

Il simbolo Bluetooth ( ) appare in alto a destra nella schermata iniziale.

#### **Connessione con il dispositivo mobile**

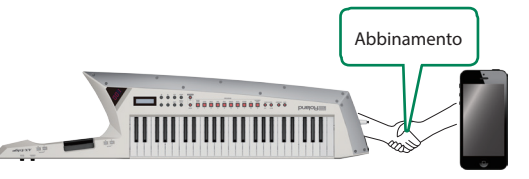

#### **1. Posizionate l'AX-Edge vicino al dispositivo mobile che volete collegare.**

#### **MEMO**

**Se avete più di un'unità AX-Edge, accendete solo l'unità ad abbinare (spegnete le altre unità AX-Edge).**

**2. Attivate la funzione Bluetooth del dispositivo mobile.**

#### **3. Usando le importazioni nella app de dispositivo mobile (per es., AX-Edge Editor), collegatelo (abbinatelo) con l'AX-Edge.**

Quando l'abbinamento è completo, il simbolo Bluetooth in alto a destra nella schermata iniziale dell'AX-Edge è evidenziato ( $\ast \rightarrow \cdot$ 1).

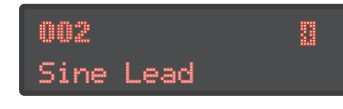

#### **NOTA**

**Non toccate "AX-Edge" che appare nelle impostazioni Bluetooth del vostro dispositivo mobile. La connessione viene effettuata dalla app che state utilizzando. Per i dettagli, consultate il manuale della app che state utilizzando.**

Ш 大調

Español

## <span id="page-17-0"></span>**Controllare la Carica Restante della Batteria**

#### **Indicazione della carica restante della batteria**

Ecco come controllare la carica restante della batteria.

#### **1. Tenete premuto il tasto [SHIFT] e premete il tasto FAVORITE [BANK] .**

Il display del bank/numero mostra la carica restante della batteria come 0–100 (%), e il **display LCD** mostra la schermata RATTERY INFO.

#### **2. Di nuovo, tenete premuto il tasto [SHIFT] e premete il tasto FAVORITE [BANK] .**

Tornate alla schermata precedente

#### **MEMO**

- **Potete accedere alla schermata BATTERY INFO anche da MENU.**
- **\* L'indicazione della carica della batteria è solo approssimativa.**
- **\* Mentre è collegato un alimentatore, il valore visualizzato è sempre "100."**

#### **Indicazione di batteria quasi scarica**

Quando la carica della batteria è bassa mentre l'AX-Edge sta funzionando a batterie, il punto decimale in basso a destra nel display del bank/numero resta acceso. In questo caso, sostituite al più presto la batteria.

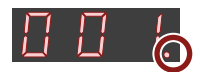

Se continuate l'utilizzo, il punto decimale passa da acceso a lampeggiante, e il display indica **"Charge Battery"**. Smettete di usare l'AX-Edge, e sostituite le batterie.

#### **NOTA**

**Se continuate l'utilizzo dopo che il punto decimale ha iniziato a lampeggiare, il display indica "Battery Low!" (il display del bank/ numero indica "Lo"). L'unità non può continuare a funzionare, e si spegne automaticamente.**

- **\* Le batterie non possono essere caricate mentre state usando l'AX-Edge.**
- **\* L'indicazione della carica restante della batteria è solo approssimativa.**

## **Funzioni Utili (UTILITY)**

Qui potete effettuare copie di backup dei dati dell'AX-Edge su una memoria USB, o ripristinare i dati da una memoria flash USB nell'AX-Edge. Potete anche usare le funzioni **"UTILITY"** per riportare l'AX-Edge alle condizioni originali di fabbrica, o per formattare la memoria flash USB.

#### **1. Premete il tasto [MENU/WRITE] .**

- **2. Utilizzate i tasti cursore [**K**] [**J**] per selezionare "UTILITY", quindi premete il tasto [ENTER].**
- **3. Usate i tasti cursore [**K**] [**J**] per selezionare il parametro da modificare e premete il tasto [ENTER] .**

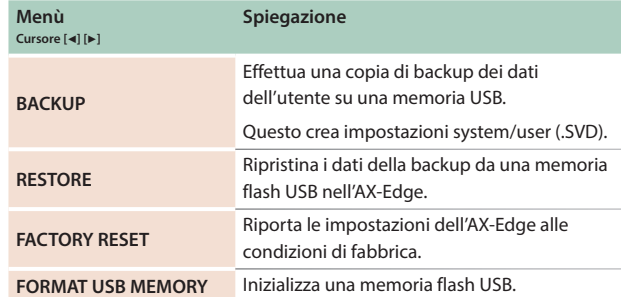

**4. Selezionate l'operazione che volete eseguire, e premete il tasto [ENTER] .**

## **Ripristino delle impostazioni di fabbrica (FACTORY RESET)**

Ecco come le impostazioni che avete modificato e salvato nell'AX-Edge possono essere riportate nelle condizioni di fabbrica.

- **\* Quando eseguite questa operazione, tutte le impostazioni che avete modificato dopo aver acquistato l'AX-Edge, inclusi i parametri dei suoni, vanno perse.**
- **\* Se in seguito vi servono le impostazioni correnti, siate certi di usare la funzione di backup ([p. 19](#page-18-1)) per salvare le impostazioni correnti prima di ripristinare quelle di fabbrica.**

#### **1. Premete il tasto [MENU/WRITE] .**

- **2. Utilizzate i tasti cursore [**K**] [**J**] per selezionare "UTILITY", quindi premete il tasto [ENTER] .**
- **3. Utilizzate i tasti cursore [**K**] [**J**] per selezionare "FACTORY RESET", quindi premete il tasto [ENTER] .**

Appare un messaggio di conferma. Se decidete di annullare, premete il **tasto [EXIT]** .

#### **4. Premete il tasto [ENTER].**

Appare un altro messaggio di conferma.

- **5. Per eseguire, premete nuovamente il tasto [ENTER].**
- **6. Quando il display LCD indica "Completed." spegnete l'AX-Edge e riaccendetelo.**

## <span id="page-18-1"></span><span id="page-18-0"></span>**Backup dei Dati su una Memoria Flash USB (BACKUP)**

Ecco come effettuare una copia di backup dei dati dell'utente su una memoria USB.

#### **Dati che vengono salvati**

- 5 Tutti i dati dei Program (incluse le impostazioni del vocoder e
- dell'arpeggio)
- Dati degli User tone
- Favorite
- 5 Impostazioni System (inclusi gli effetti System)

#### **NOTA**

**Non spegnete mai l'unità o scollegate la memoria flash USB mentre nel display compare il messaggio "Executing..."**

#### **1. Premete il tasto [MENU/WRITE].**

- **2. Utilizzate i tasti cursore [**K**] [**J**] per selezionare "UTILITY", quindi premete il tasto [ENTER].**
- **3. Utilizzate i tasti cursore [**K**] [**J**] per selezionare "BACKUP", quindi premete il tasto [ENTER].**

Appare la schermata BACKUP NAME.

- **4. Usate i tasti cursore [**K**] [**J**] per muovere il cursore, e poi usate i tasti [–] [+] per selezionare il carattere.**
- **5. Quando avete specificato il nome del file, premete il tasto [ENTER].**

Appare un messaggio di conferma.

Se decidete di annullare, premete il **tasto [EXIT]**.

#### **6. Per salvare, premete il tasto [ENTER].**

Terminata la backup, lo schermo indica **"Completed!"** Se che esiste un file con lo stesso nome, una schermata di conferma (Overwrite?) chiede se volete sovrascrivere il file esistente.

### **Ripristinare i Dati della Backup (RESTORE)**

Ecco come ripristinare nell'AX-Edge i dati dell'utente che avete salvato in una backup su una memoria flash USB. Questa operazione prende il nome di **"ripristino"**.

#### **NOTA**

- 5 **Tutti i dati dell'utente vengono riscritti quando eseguite le operazioni di ripristino. Se il vostro AX-Edge contiene dati importanti, assegnate un nome differente ed effettuate una copia di backup di questi dati su una memoria USB prima del ripristino.**
- 5 **Non spegnete mai l'unità o scollegate la memoria flash USB mentre nel display compare il messaggio "Executing..."**

#### **1. Premete il tasto [MENU/WRITE].**

- **2. Utilizzate i tasti cursore [**K**] [**J**] per selezionare "UTILITY", quindi premete il tasto [ENTER].**
- **3. Utilizzate i tasti cursore [**K**] [**J**] per selezionare "RESTORE", quindi premete il tasto [ENTER].**
- **4. Usate i tasti [–] [+] per selezionare il file che volete ripristinare.**

#### **5. Premete il tasto [ENTER].**

Appare un messaggio di conferma. Se decidete di annullare, premete il **tasto [EXIT]**.

#### **6. Per salvare, premete il tasto [ENTER].**

Terminato il ripristino, lo schermo indica **"Completed!"** Turn off power."

**7. Spegnete e riaccendete l'AX-Edge.**

日本語

### <span id="page-19-3"></span><span id="page-19-0"></span>**Formattare una Memoria Flash USB (FORMAT USB MEMORY)**

#### **NOTA**

- 5 **Se la memoria USB contiene dati importanti, ricordate che questa operazione cancella tutti i dati dalla memoria.**
- 5 **Non spegnere mai l'unità o scollegare l'unità flash USB mentre lo schermo indica "Executing..."**
- **1. Premete il tasto [MENU/WRITE].**
- **2. Utilizzate i tasti cursore [**K**] [**J**] per selezionare "UTILITY", quindi premete il tasto [ENTER].**
- **3. Utilizzate i tasti cursore [**K**] [**J**] per selezionare "USB MEM FORMAT", quindi premete il tasto [ENTER].**

Appare un messaggio di conferma.

Se decidete di annullare, premete il **tasto [EXIT]**.

#### **4. Per salvare, premete il tasto [ENTER].**

Appare un altro messaggio di conferma.

#### **5. Per eseguire, premete nuovamente il tasto [ENTER].**

Quando la formattazione è completa, lo schermo indica "Completed.

#### **Struttura delle cartelle sulla memoria flash USB**

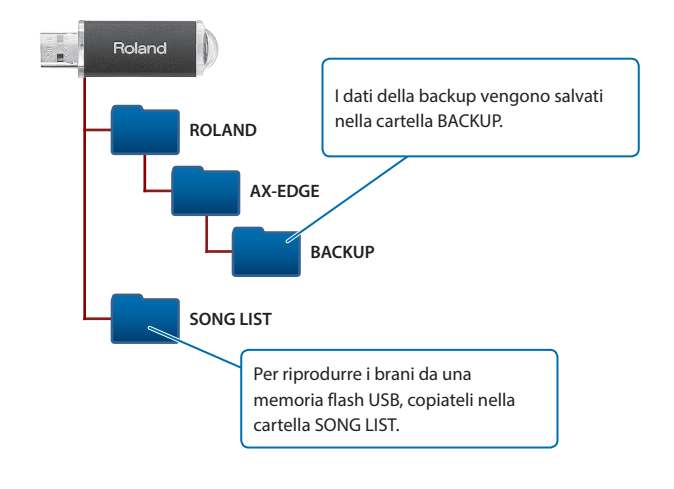

## <span id="page-19-1"></span>**Modificare le Impostazioni System (SYSTEM)**

Ecco come modificare i parametri di sistema.

- **1. Premete il tasto [MENU/WRITE].**
- **2. Utilizzate i tasti cursore [**K**] [**J**] per selezionare "SYSTEM", quindi premete il tasto [ENTER].**
- **3. Usate i tasti cursore [**K**] [**J**] per selezionare un parametro da modificare, e poi usate i tasti [–] [+] per cambiare il valore.**

Per i dettagli, fate riferimento alla **"Parameter Guide"** (PDF).

<span id="page-19-2"></span>**Salvare le Impostazioni System (System Write)**

**1. Nella schermata SYSTEM, tenete premuto il tasto [SHIFT] e premete il tasto [MENU/WRITE].**

Appare un messaggio di conferma. Se decidete di annullare, premete il **tasto [EXIT]**.

**2. Per salvare, premete il tasto [ENTER].**

#### **Visualizzare la Versione del Programma (VERSION INFO)**

Ecco come visualizzare la versione del sistema operativo dell'AX-Edge.

- **1. Premete il tasto [MENU/WRITE].**
- **2. Utilizzate i tasti cursore [**K**] [**J**] per selezionare "VERSION INFO", quindi premete il tasto [ENTER].**

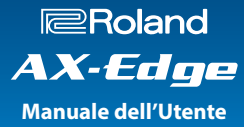

#### <span id="page-20-0"></span>**Roland AX-Edge: Tastiera Digitale**

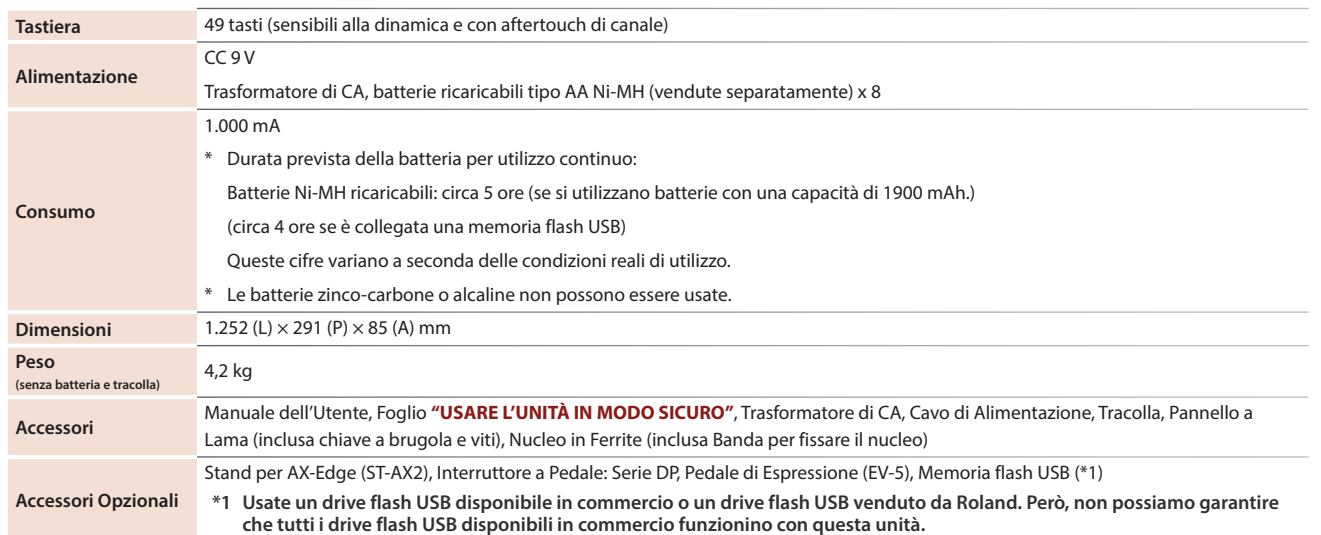

**\* Questo documento illustra le specifiche del prodotto nel momento in cui il documento è stato redatto. Per le informazioni più recenti, fate riferimento al sito Web Roland.**

日本語

## <span id="page-21-1"></span><span id="page-21-0"></span>USARE L'UNITÀ IN MODO SICURO

## **AVVISO**

#### **Riguardo alla funzione di spegnimento automatico (Auto Off)**

L'unità si spegne automaticamente trascorso un certo periodo di tempo dall'ultima volta che la si è utilizzata per suonare o si sono usati pulsanti e controlli (funzione Auto Off). Se non volete che l'unità si spenga automaticamente,

disabilitate la funzione Auto Off ([p. 8](#page-7-2)).

**Usate solo il trasformatore di CA specificato e la tensione corretta**

Usate solo il trasformatore di CA incluso con l'unità. Assicuratevi che la tensione locale corrisponda alla tensione d'ingresso specificata sul trasformatore. Altri trasformatori

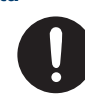

di CA possono avere polarità differenti o essere progettati per altre tensioni, perciò il loro uso può produrre danni, malfunzionamenti o scosse elettriche.

## **AVVISO**

#### **Usate solo il cavo di alimentazione fornito**

Usate solo il cavo di alimentazione in dotazione. Inoltre, il cavo di alimentazione fornito non dev'essere utilizzato con nessun altro dispositivo.

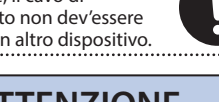

## **ATTENZIONE**

#### **Conservate gli oggetti di piccole dimensioni fuori dalla portata dei bambini**

Per evitare che piccoli oggetti come i seguenti vengano ingoiati accidentalmente, teneteli fuori dalla portata dei bambini.

- Parti Incluse Chiave la brugola, viti ([p. 8](#page-7-3))
- Parti Rimovibili
- Viti [\(p. 8](#page-7-3))

## **ATTENZIONE**

#### **Maneggiate con cura il terminale di terra**

Se rimuovete la vite dal terminale di massa, siate certi di rimontarla; non lasciatela in giro dove potrebbe essere ingoiata accidentalmente da un

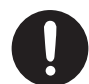

bambino piccolo. Quando riavvitate la vite, stringetela saldamente, così che non possa allentarsi.

#### . . . . . . . . . . . . . . . . . . . . **Maneggiate con cura il pannello a lama**

La punta del pannello è affilata, maneggiatela con cura per evitare di ferirvi.

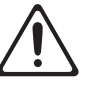

## NOTE IMPORTANTI

#### **Alimentazione: Uso delle Batterie**

• Se fate funzionare l'unità a batterie, usate batterie ricaricabili Ni-MH.

#### **Posizionamento**

- Evitate che restino degli oggetti appoggiati alla tastiera. Questo può provocare malfunzionamenti, come tasti che smettono di produrre suono.
- A seconda del materiale e della temperatura della superficie su cui ponete l'unità, i piedini in gomma possono scolorire o macchiare la
- superficie. Non appoggiate questo prodotto contro un muro o una superficie simile. Potrebbe cadere e danneggiarsi, provocando malfunzionamenti.

#### **Riparazioni e Dati**

• Prima di portare l'unità in laboratorio per le riparazioni, effettuate sempre una copia di backup dei dati salvati al suo interno; o se preferite, annotate le informazioni necessarie. Durante le riparazioni, viene prestata la massima attenzione per evitare la perdita dei dati. In certi casi (come quando i circuiti di memoria sono danneggiati), è però impossibile ripristinare i dati. Roland non si assume alcuna responsabilità per il ripristino dei contenuti memorizzati che potrebbero andare persi.

#### **Precauzioni Aggiuntive**

- Il contenuto della memoria può andare perso a causa di malfunzionamenti, o per un uso scorretto dell'unità. Per evitare la perdita dei vostri dati, prendete l'abitudine di creare copie di backup regolari dei dati salvati nell'unità.
- Roland non si assume alcuna responsabilità per il ripristino dei contenuti memorizzati che potrebbero andare persi.
- Non colpite o premete mai eccessivamente sul display.
- Usate solo il pedale di espressione specificato. Collegando qualsiasi altro pedale di espressione, rischiate di provocare malfunzionamenti o danni all'unità.

#### **Utilizzo di Memorie Esterne**

- Osservate le seguenti precauzioni per l'utilizzo dei dispositivi di memoria esterni. Inoltre, osservate con estrema cautela tutte le precauzioni fornite con il dispositivo di memoria esterno.
	- Non rimuovete il dispositivo mentre è in corso la lettura o la scrittura dei dati.
	- Per evitare danni causati dall'elettricità statica, scaricarla dalla propria persona prima di toccare il dispositivo.

#### **Precauzioni sulle Emissioni di Radio Frequenze**

- Le seguenti azioni potrebbero essere vietate dalla legge.
	- Smontare o modificare questo dispositivo.
	- Rimuovere l'etichetta di certificazione presente sul retro dell'unità.

#### **Diritti di Proprietà Intellettuale**

- I diritti di autore dei contenuti di questo prodotto (i dati delle forme d'onda dei suoni, i dati degli style, pattern di accompagnamento, dati delle frasi, loop audio e dati delle immagini) appartengono alla Roland Corporation.
- Agli acquirenti di questo prodotto è permesso di utilizzare tali contenuti (ad eccezione dei dati delle demo song) per la creazione, esecuzione, registrazione e distribuzione di lavori musicali originali.
- Agli acquirenti di questo prodotto NON è permesso di estrarre tali contenuti in forma originale o modificata, allo scopo di distribuire supporti registrati di tali contenuti o di renderli disponibili su una rete di computer.
- Questo prodotto contiene la piattaforma software integrata eParts di eSOL Co., Ltd. eParts è un marchio di fabbrica di eSOL Co., Ltd. in Giappone.
- Il marchio e i logo Bluetooth® sono marchi di fabbrica registrati di proprietà della Bluetooth SIG, Inc. e tutti gli usi di tali marchi da parte di Roland sono concessi in licenza.
- Questo prodotto utilizza il codice sorgente μT-Kernel con licenza T-License 2.0 concessa da T-Engine Forum (www.tron.org).
- Roland e BOSS sono marchi di fabbrica registrati o marchi di fabbrica della Roland Corporation negli Stati Uniti e/o in altre nazioni.
- Tutti i nomi dei prodotti e delle aziende menzionati in questo documento sono marchi di fabbrica o marchi di fabbrica registrati dei rispettivi proprietari.